# **Configurazione Processo Anagrafica Titoli Web**

## <span id="page-0-0"></span>Anagrafica Titoli Web

- [Anagrafica Titoli Web](#page-0-0)
	- <sup>o</sup> [Premessa](#page-0-1)
	- <sup>o</sup> [Cronologia](#page-0-2) **[Glossario](#page-0-3)**
	- [Configurazione Processo Anagrafica Titoli Web](#page-1-0)
		- **[Descrizione processo](#page-1-1)**
	- [Eliminazione titolo di studio](#page-3-0)
	- [Visualizzazione dettaglio titolo di studio](#page-4-0)
	- [Abilitazione visualizzazione tipologia di titolo superiore](#page-6-0)

## <span id="page-0-1"></span>Premessa

### **[Modifica](http://docs.kion.it/bin/login/XWiki/XWikiLogin?srid=6vghWpci&xredirect=%2Fbin%2Fedit%2FKionDocs%2FConfigurazioneProcessoAnagraficaWeb%3Fsection%3D1%26srid%3D6vghWpci)**

### **[Modifica](https://docs.kion.it/bin/login/XWiki/XWikiLogin?srid=aVEO3Nr7&xredirect=%2Fbin%2Fedit%2FKionDocs%2FConfigurazioneProcessoDichiarazioniDiInvalidita%3Fsection%3D1%26srid%3DaVEO3Nr7)**

[Edit](https://docs.kion.it/bin/login/XWiki/XWikiLogin?srid=GBp4M3ck&xredirect=%2Fbin%2Fedit%2FKionDocs%2FConfigurazioneProcessoPermessiDiSoggiornoWeb%3Fsection%3D1%26srid%3DGBp4M3ck)

[Edit](https://docs.kion.it/bin/login/XWiki/XWikiLogin?srid=zWDrOE8y&xredirect=%2Fbin%2Fedit%2FKionDocs%2FConfigurazioneProcessoRegistrazioneWeb%3Fsection%3D1%26srid%3DzWDrOE8y)

Il presente documento descrive le modalità di configurazione del processo di gestione Anagrafica Titoli Web.

# <span id="page-0-2"></span>**Cronologia**

### **[Modifica](https://docs.kion.it/bin/login/XWiki/XWikiLogin?srid=KicjFFlF&xredirect=%2Fbin%2Fedit%2FKionDocs%2FConfigurazioneProcessoAnagraficaWeb%3Fsection%3D3%26srid%3DKicjFFlF)**

### **[Modifica](http://docs.kion.it/bin/login/XWiki/XWikiLogin?srid=gVjCbnrv&xredirect=%2Fbin%2Fedit%2FKionDocs%2FPersone%3Fsection%3D3%26srid%3DgVjCbnrv)**

08/06/2016 - Versione 16.06.00.00 - Aggiunta disabilitazione visualizzazione tipologie di titolo superiore.

## <span id="page-0-3"></span>**Glossario**

### Contesti

Il contesto previsto per la configurabilità del processo di gestione dell'Anagrafica Web è:

WANATIT: Anagrafica Titoli.

Processi

Lo scopo dei processi è quello di fungere da aggregatore ordinato di azioni consistenti al fine di guidare l'utente al completamento di un flusso applicativo.

Il "Processo" è definito come "Completato" solo nel momento in cui tutte le "azioni" obbligatorie di cui si compone saranno completate.

Un esempio di processo è: Iscrizione concorsi.

Azioni

Viene definita "Azione" l'insieme delle "Pagine" web necessarie al fine di gestire una logica applicativa consistente.

Un esempio di azione è: Scelta concorso.

Pagine

L'azione si compone di una o più pagine, che corrispondono alle attuali pagine dei singoli wizard di processo.

Un esempio di pagina è: Scelta tipologia di titolo.

Attributi

Vengono definiti "Attributi" l'insieme di tutti gli elementi che costituiscono la pagina web.

Un esempio di attributo è: Label tipo titolo.

Template di navigazione

I template di navigazione Web consentono ad un utente configuratore di definire le modalità con le quale i singoli processi web si dovranno mostrare all'utente via web.

# <span id="page-1-0"></span>Configurazione Processo Anagrafica Titoli Web

[Edit](https://docs.kion.it/bin/login/XWiki/XWikiLogin?srid=RfYJ1dUL&xredirect=%2Fbin%2Fedit%2FKionDocs%2FConfigurazioneProcessoPermessiDiSoggiornoWeb%3Fsection%3D2%26srid%3DRfYJ1dUL)Utilizzando la funzione "Template navigazione Web" è possibile procedere alla modifica della configurazione del processo di gestione dell'Anagrafica da Web, operando sul template associato al contesto WANATIT.

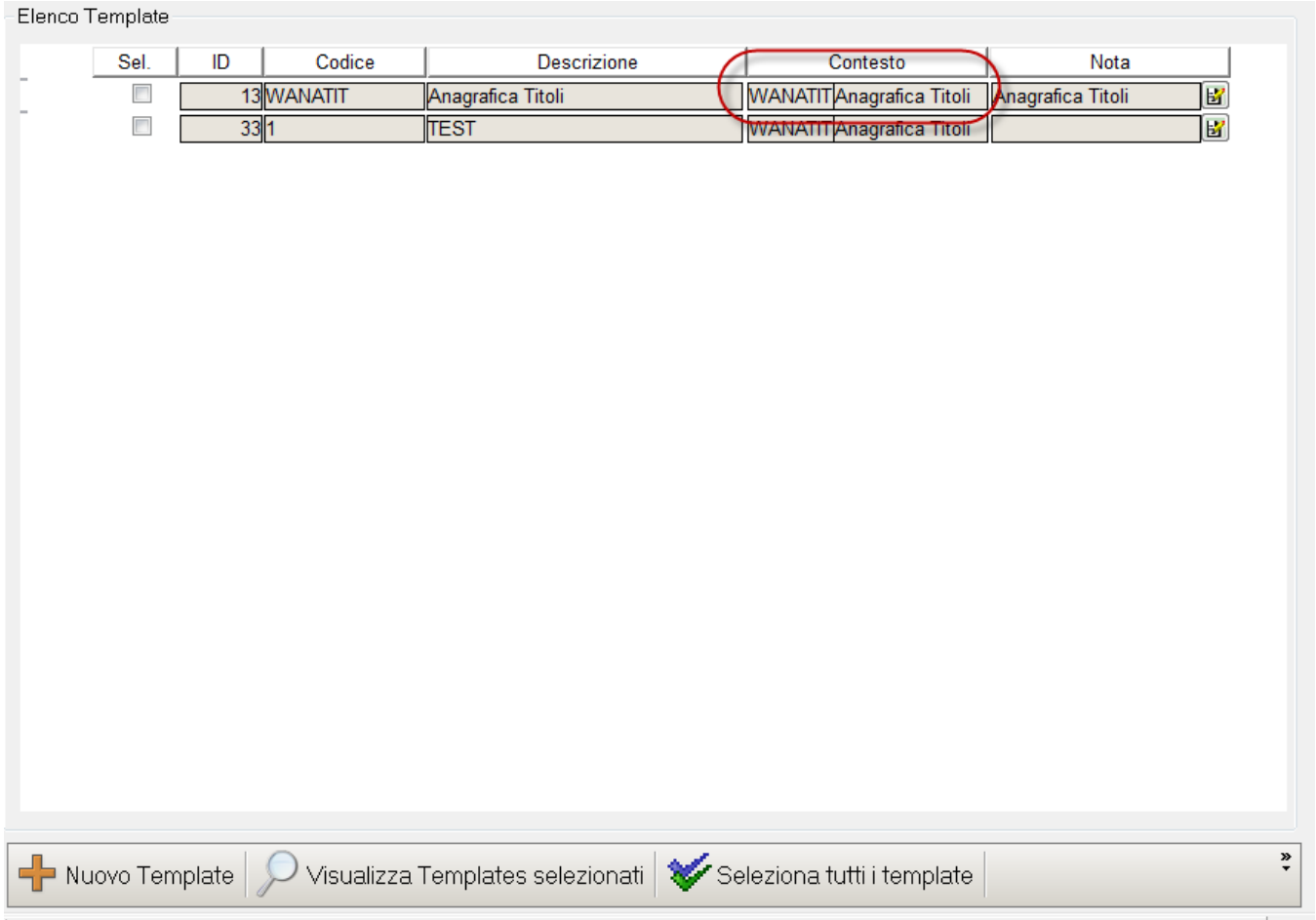

Per questo processo è possibile configurare più template in quanto l'utente che si sta procedendo con il processo può essere profilato.

### <span id="page-1-1"></span>**Descrizione processo**

La funzione permette di gestire la modifica dei dati relativi ai titoli di studio in possesso dello studente.

La funzionalità si attiverà da voce di menù "Anagrafica Titoli".

Il parametro di configurazione ABIL\_PROD\_NEW\_ANA\_TIT\_WEB regola l'abilitazione della nuova interfaccia del processo.

Il vecchio processo di gestione **ANAGRAFICA TITOLI è definitivamente RESO OBSOLETO** a partire da **LUNEDI' 30 SETTEMBRE 2013,** è stato di conseguenza anche eliminato il parametro ABIL\_PROD\_NEW\_ANA\_TIT\_WEB che ne parametrizzava l'attivazione.

Dalla versione 12.02.02 di Esse3, è stata rilasciata la voce di menù "Titoli di studio" per tutti gli atenei.

L'abilitazione della voce di menù è gestibile utilizzando i seguenti parametri di configurazione:

ABIL\_ANA\_TIT\_REG\_WEB: Abilitazione voce a menù 'Anagrafica titoli' al gruppo utenti Registrati. Se impostato a 1 la voce a menù è abilitata.

Se impostato a 0 la voce a menù NON è abilitata.

ABIL\_ANA\_TIT\_PREIMMA\_WEB: Abilitazione voce a menù 'Anagrafica titoli' al gruppo utenti Preimmatricolati. Se impostato a  $\overline{1}$  la voce a menù è abilitata.

Se impostato a 0 la voce a menù NON è abilitata.

ABIL\_ANA\_TIT\_STU\_WEB: Abilitazione voce a menù 'Anagrafica titoli' al gruppo utenti Studenti. Se impostato a 1 la voce a menù è abilitata.

Se impostato a 0 la voce a menù NON è abilitata.

Viene visualizzata la pagina di *Riepilogo dei titoli*:

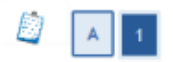

### **Titoli di Studio**

In questa pagina sono presentati i dati relativi ai titoli di studio inseriti. E' possibile inserire un titolo di studio di maturità e più titoli di studio universitari. I titoli di studio universitari possono essere inseriti anche se non sono ancora stati conseguiti, per farlo è sufficiente selezionare l'apposita voce nelle pagine seguenti.

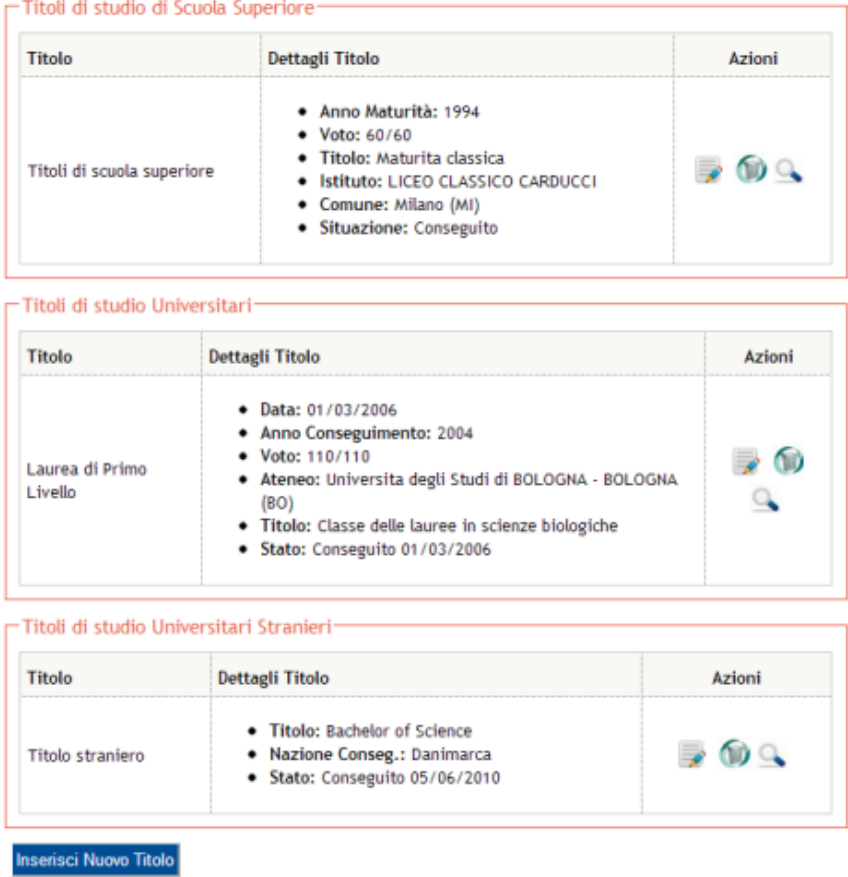

Tramite i pulsanti 'Azione' sarà possibile visualizzare, modificare o eliminare un titolo.

Tramite il pulsante 'Inserisci Nuovo Titolo' sarà possibile procedere all'inserimento di un nuovo titolo di studio.

# <span id="page-3-0"></span>Eliminazione titolo di studio

Tramite apposito pulsante sarà possibile procedere all'eliminazione di un titolo che non invalidi i titoli di accesso di carriere o ammissioni presenti a sistema.

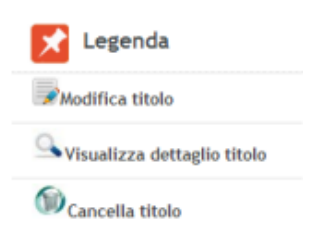

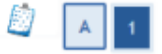

**Cancellazione Titolo** 

In questa pagina sono elencati i dati del titolo che si intende eliminare.

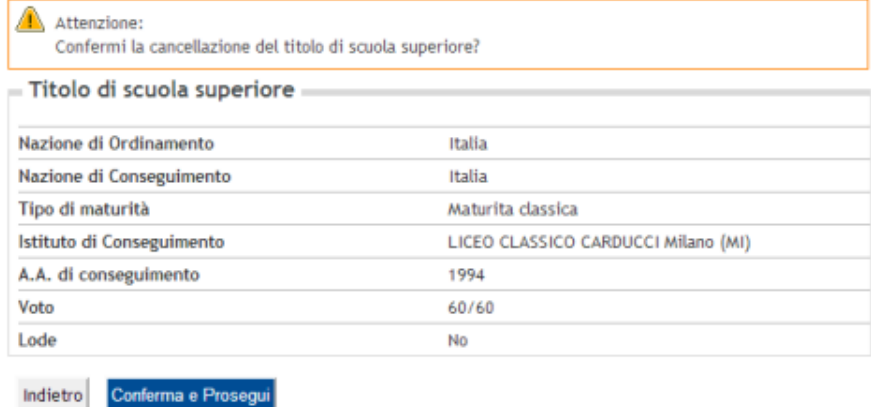

## <span id="page-4-0"></span>Visualizzazione dettaglio titolo di studio

Tramite apposito pulsante sarà possibile visualizzare i dettagli di un titolo presente a sistema.

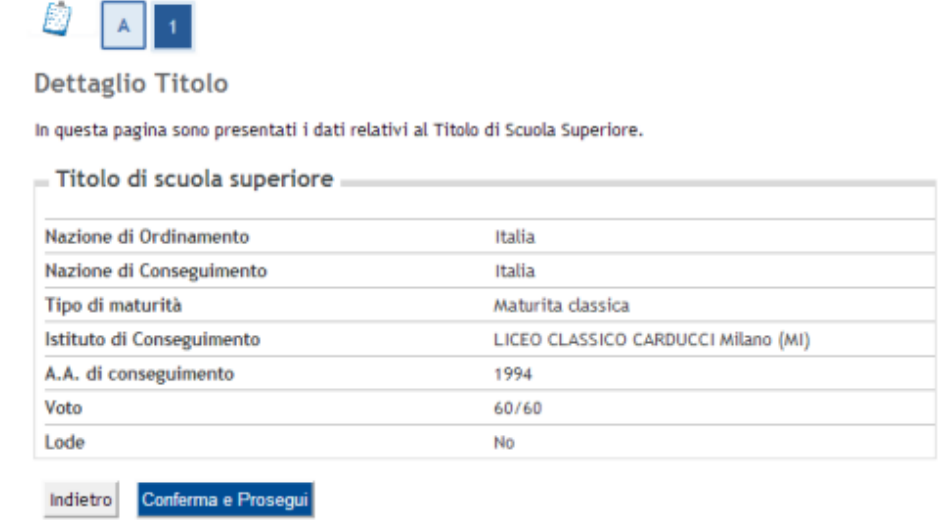

# Modifica titolo di studio

Tramite apposito pulsante sarà possibile procedere alla modifica di un titolo che non invalidi i titoli di accesso di carriere o ammissioni presenti a sistema.

Titolo di scuola superiore:

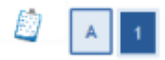

### Dati del Titolo di Studio conseguito

Inserisci adesso il tipo di maturità , l'anno di conseguimento e il voto. Se hai frequentato l'anno integrativo compila anche i restanti campi.

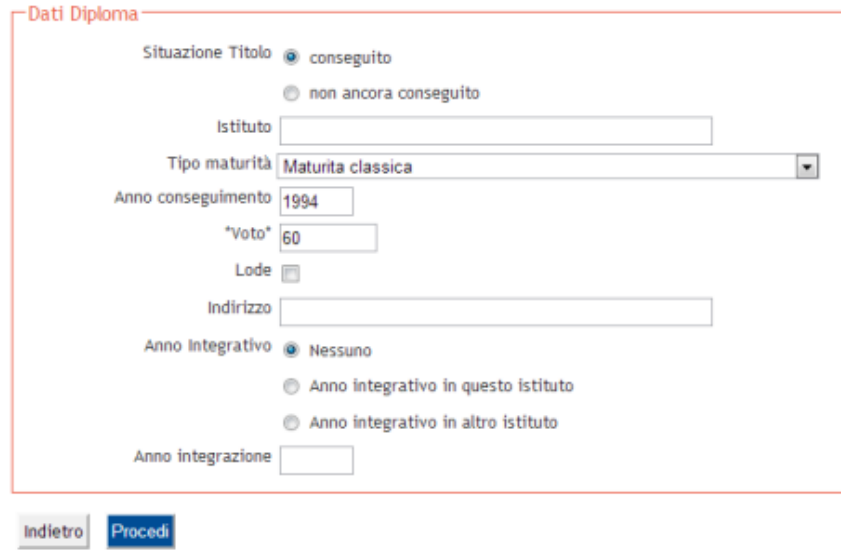

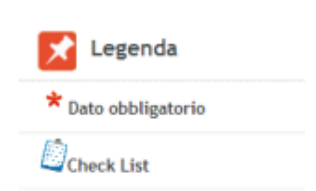

### Titolo universitario italiano:

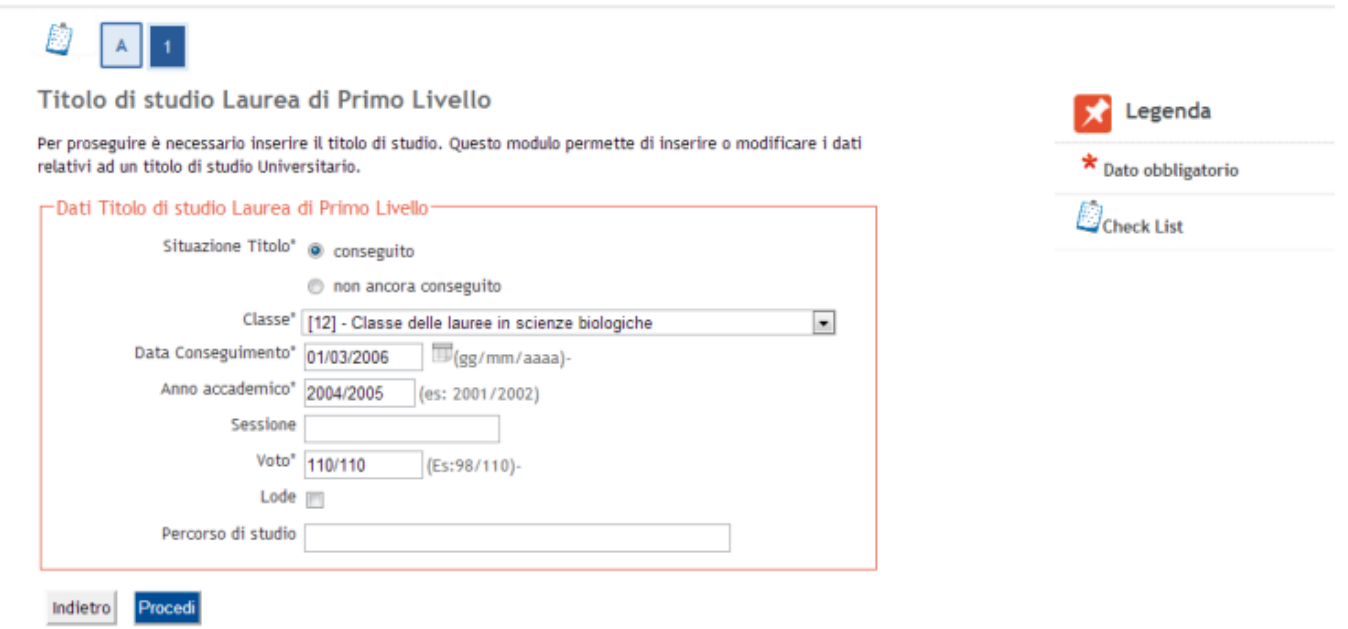

Titolo universitario straniero:

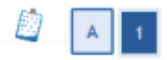

#### Titoli di studio Universitario straniero

Questo modulo permette di inserire o modificare i dati relativi ad un titolo di studio universitario straniero.

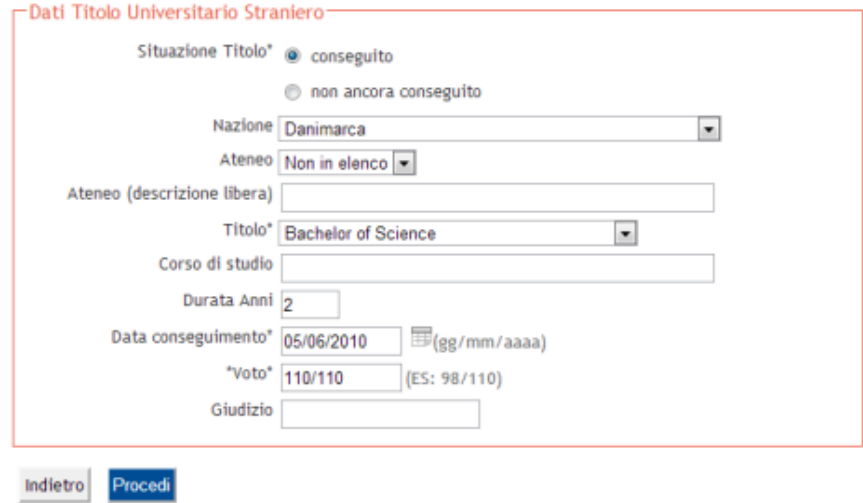

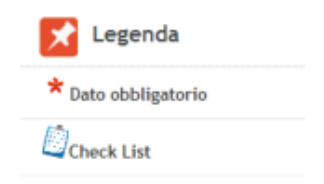

Per la configurazione della richiesta in dettaglio dei titoli potete consultare la documentazione pubblicata al seguente link: [http://docs.kion.it/bin/view/KionDocs/TitolidiAccessoWeb.](https://wiki.u-gov.it/confluence/display/ESSE3/Titoli+di+Accesso+Web)

## Inserimento titolo di studio

Tramite apposito pulsante sarà possibile procedere all'inserimento di un nuovo titolo di studio.

Verrà richiesta la selezione della tipologia di titolo che si vuole inserire:

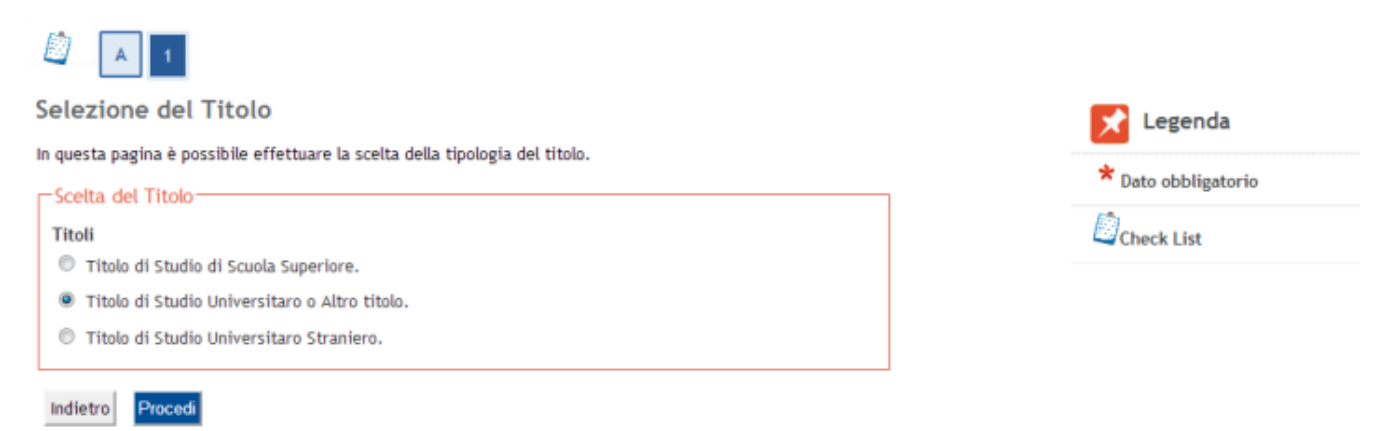

Partirà poi quindi il flusso di inserimento già descritto per l'inserimento dei titoli di accesso.

Per la configurazione della richiesta in dettaglio dei titoli potete consultare la documentazione pubblicata al seguente link: [http://docs.kion.it/bin/view/KionDocs/TitolidiAccessoWeb.](https://wiki.u-gov.it/confluence/display/ESSE3/Titoli+di+Accesso+Web)

### <span id="page-6-0"></span>Abilitazione visualizzazione tipologia di titolo superiore

Con la versione 16.06.00.00 è stato introdotto sulla funzione di gestione delle tipologie di titolo di scuola superiore 'Tipi titoli superiori', il check 'Abil. Vis. Web'.

Questo permetterà di eliminare dalla visualizzazione dell'elenco delle tipologie di titolo superiore alcune delle tipologie.

Infatti saranno visualizzate nell'elenco solo le tipologie di titolo di scuola superiore con il check 'Abil. Vis. Web' attivato.

Processo - **Configurazione area amministrativa**

Visibilita - **tutti**